#### **BAB 3**

### **PELAKSANAAN KERJA MAGANG**

#### **3.1 Kedudukan dan Koordinasi**

Pelaksanaan kerja magang dilakukan pada divisi IT sebagai *Developer* dan juga melakukan *training* untuk persiapan implementasi software ERP baru yang akan diimplementasikan di PT UICCP Indonesia. Proses kerja magang dan koordinasi dilakukan sesuai arahan dan intruksi dari Bapak Lim Haryadi Widjaja selaku MIS Manager dan sekaligus pembimbing lapangan penulis.

#### **3.2 Tugas yang Dilakukan**

Tugas dan proyek dijabarkan dalam laporan kerja magang ini adalah pengembangan aplikasi HRD Indokemika dengan menambahkan modul fitur cuti. Modul cuti ini diperlukan untuk mencatat dan mendaftar semua hal yang berkaitan dengan cuti karyawan sehingga dapat diakses secara daring dimana saja. Beberapa modul *master* yang dibuat dan dikembangkan adalah modul daftar cuti, cuti 1 hari, cuti ½ hari, approval cuti, dan report. Di bawah ini adalah tabel realisasi kerja magang yang dilakukan.

| Minggu                      | Kegiatan                                                           |
|-----------------------------|--------------------------------------------------------------------|
|                             | Perkenalan dan <i>training</i> materi untuk persiapan implementasi |
|                             | ERP Erasoft.                                                       |
| $\mathcal{D}_{\mathcal{L}}$ | Training dan penerapan Erasoft.                                    |
| 3                           | Briefing dan evaluasi.                                             |
| 4                           | Merancang pengembangan aplikasi HRD Indokemika dengan              |
|                             | membuat flowchart, DFD.                                            |
|                             | Perkenalan dan training .NET framework                             |
|                             | Perancangan user interface dan menentukan requirements.            |

Tabel 3.1 Realisasi Kerja Magang

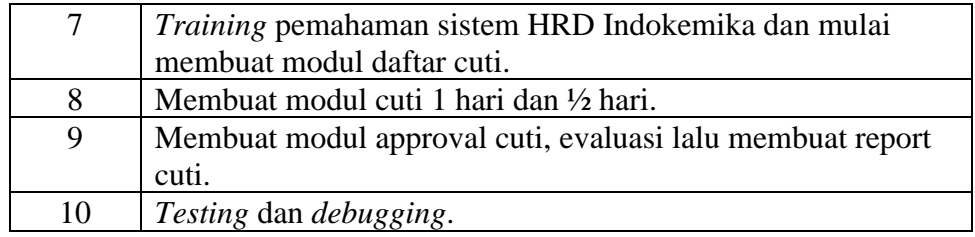

Tabel 3.1 Realisasi Kerja Magang (lanjutan)

Pada minggu pertama hingga minggu ketiga, tugas yang diberikan adalah melakukan *training* ERP Erasoft untuk persiapan implementasi ke PT UICCP Indonesia yang akan dilanjutkan oleh penulis nantinya. Pada minggu keempat baru memulai proyek yang diperlukan untuk laporan kerja magang yang disesuaikan dengan ketentuan dari kampus. Di minggu keempat ini baru diberikan tugas untuk membantu mengembangkan website HRD Indokemika yang ingin menerapkan pendaftaran cuti secara online. Perancangan dan garis besar pengembangan aplikasi ini dibantu oleh Bapak William sebagai developer.

Pada minggu kelima dilakukan *training* untuk pemahaman pada framework yang digunakan dengan berlatih membuat beberapa halaman *website* menggunakan .NET framework. Pada minggu keenam dilakukan perancangan antarmuka seperti apa yang ingin dibuat dan data-data apa saja yang akan diakses untuk membuat modul fitur cuti.

Pada minggu ketujuh dimulai dengan pemahaman tentang *website* HRD indokemika yang sudah dibuat sebelumnya, dan apa saja yang akan dikembangkan untuk membuat modul fitur cuti. Lalu pada minggu kedelapan dan seterusnya baru mulai membuat modul daftar cuti, cuti 1 hari, cuti ½ hari, cuti approval,daftar cuti, & daftar cuti ISO.

### **3.3 Uraian Pelaksanaan Kerja Magang**

Terdapat tiga proses utama dalam pelaksanaan kerja magang, yaitu proses pelaksanaan, kendala yang dihadapi, dan solusi atas kendala yang dihadapi.

## **3.3.1 Proses Pelaksanaan**

Pembuatan dan perancangan modul fitur cuti HRD Indokemika menggunakan berbagai berangkat lunak dan perangkat keras. Perangkat lunak yang digunakan untuk membuat aplikasi ini adalah sebagai berikut.

- 1. Visual Studio 2015
- 2. Google Chrome
- 3. Visio
- 4. Draw.io
- 5. SQL Server Management Studio

Perangkat keras yang digunakan untuk pembuatan dan pengembangan aplikasi modul fitur cuti HRD Indokemika adalah laptop ASUS GL552VW-CN656D dengan spesifikasi sebagai berikut.

- 1. Prosesor : Intel Core i7-6700HQ
- 2. Sistem Operasi : Microsoft Windows 10 Home (64-bit)
- 3. Memori : 16GB DDR4
- 4. Hardisk : 128 GB SSD

Pelaksanaan kerja magang terbagi dalam beberapa tahap, yaitu perancangan dan implementasi, dengan penjelasan sebagai berikut.

#### **A. Perancangan**

Tahap perancangan dalam pembuatan aplikasi modul fitur cuti pada website HRD Indokemika meliputi pembuatan *Data Flow Diagram* (DFD) dan *flowchart.* Pada tahap perancangan ini semua data telah disediakan oleh perusahaan.

## **A.1 Data Flow Diagram (DFD)**

*Data Flow Diagram* (DFD) adalah suatu model logika data atau proses yang dibuat untuk menggambarkan darimana asal data dan kemana tujuan data yang keluar dari sistem, dimana data disimpan, proses apa yang menghasilkan proses tersebut dan interaksi antara data yang tersimpan dan proses yang dikenakan pada data tersebut (Putra, 2013).

### **A.1.1 Context Diagram**

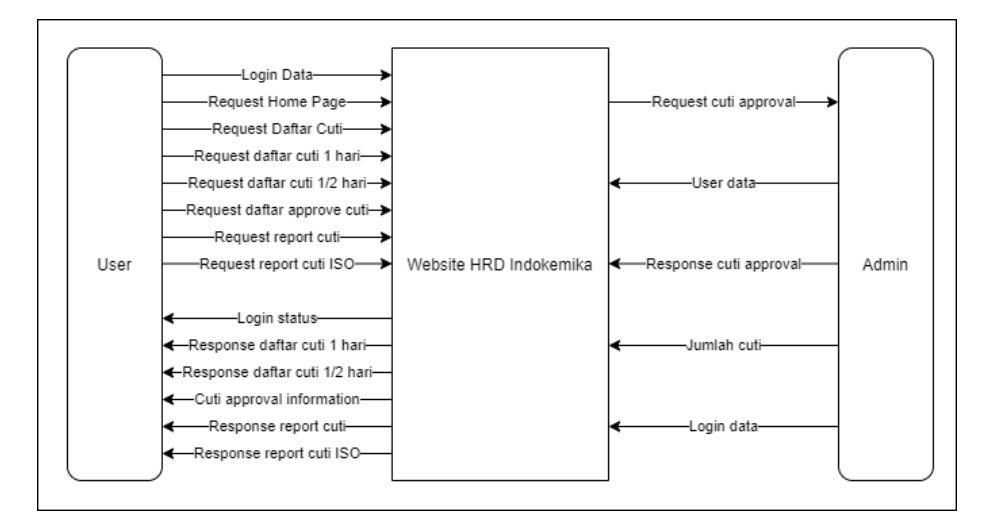

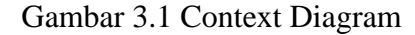

Gambar 3.1 merupakan *context diagram* yang terdiri dari satu proses utama yaitu modul fitur cuti *website* HRD Indokemika dengan dua entitas yaitu *user* dan *admin*.

*User* adalah orang-orang yang mengakses *website* dan orang-orang yang terdaftar sebagai karyawan perusahaan yang telah di-*input* oleh *admin*. *User* dapat melakukan *login*, mendaftarkan cuti, dan melihat daftar cuti yang telah didaftarkan.

Entitas yang lain adalah *admin*, *admin* bertugas untuk memasukkan datadata karyawan yang terdaftar, meng-*approve* cuti yang didaftar serta melakukan *input* banyaknya jumlah cuti yang dimiliki masing-masing karyawan.

### **A.1.2 DFD Level 0**

Gambar 3.2 menunjukkan DFD level 0. Memperjelas proses yang dilakukan oleh suatu sistem dari modul fitur cuti pada *website* HRD Indokemika. Pada gambar 3.2 menjelaskan bahwa sistem dari aplikasi melakukan *authentication* pada setiap *user* yang *login* dan menerima response\_authentication dari *website* berupa valid atau tidaknya data yang *user* berikan. Jika *user* belum terdaftar, maka *user* harus meminta didaftarkan oleh *admin* yang bersangkutan terlebih dahulu.

Subproses kedua yaitu daftar cuti akan menerima *input* dari *user* berupa detil cuti yang didaftarkan seperti jenis cuti, lama cuti, tanggal mulai dan berakhir cuti, alamat, nomor telepon, dan kontak darurat saat cuti. Lalu *user* dapat melihat dan melakukan *search* pada beberapa jenis list daftar cuti yang telah disediakan. Sistem dari aplikasi juga memberikan fasilitas untuk *user* melihat daftar cuti dalam bentuk laporan terpisah.

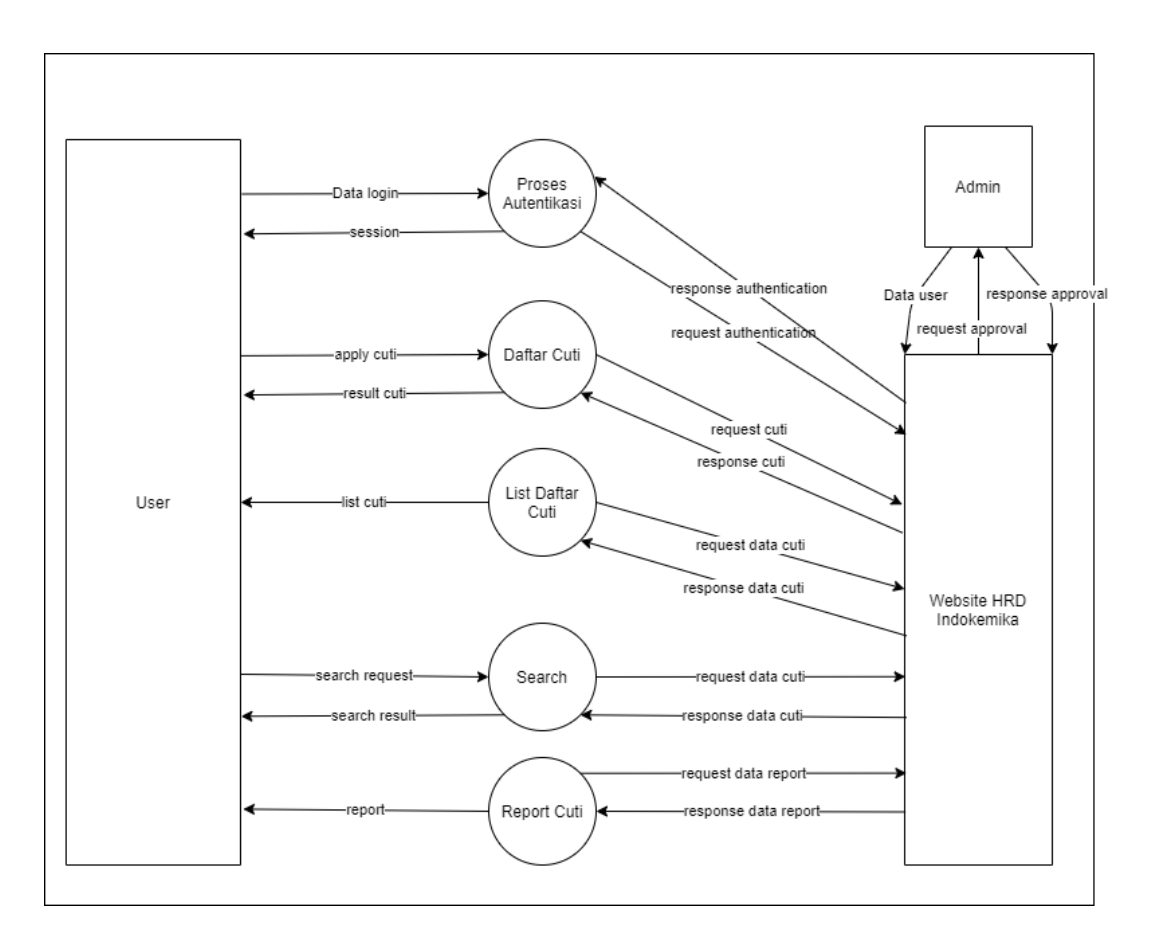

Gambar 3.2 DFD Level 0

## **A.2 Flowchart**

*Flowchart* adalah penggambaran secara grafik dari langkah-langkah dan urutan-urutan prosedur dari suatu program. *Flowchart* menolong analyst dan programmer untuk memecahkan masalah kedalam segmen-segmen yang lebih kecil dan menolong dalam menganalisis alternatif-alternatif lain dalam pengoperasian. *Flowchart* biasanya mempermudah penyelesaian suatu masalah khususnya masalah yang perlu dipelajari dan dievaluasi lebih lanjut (Hidayat, 2014).

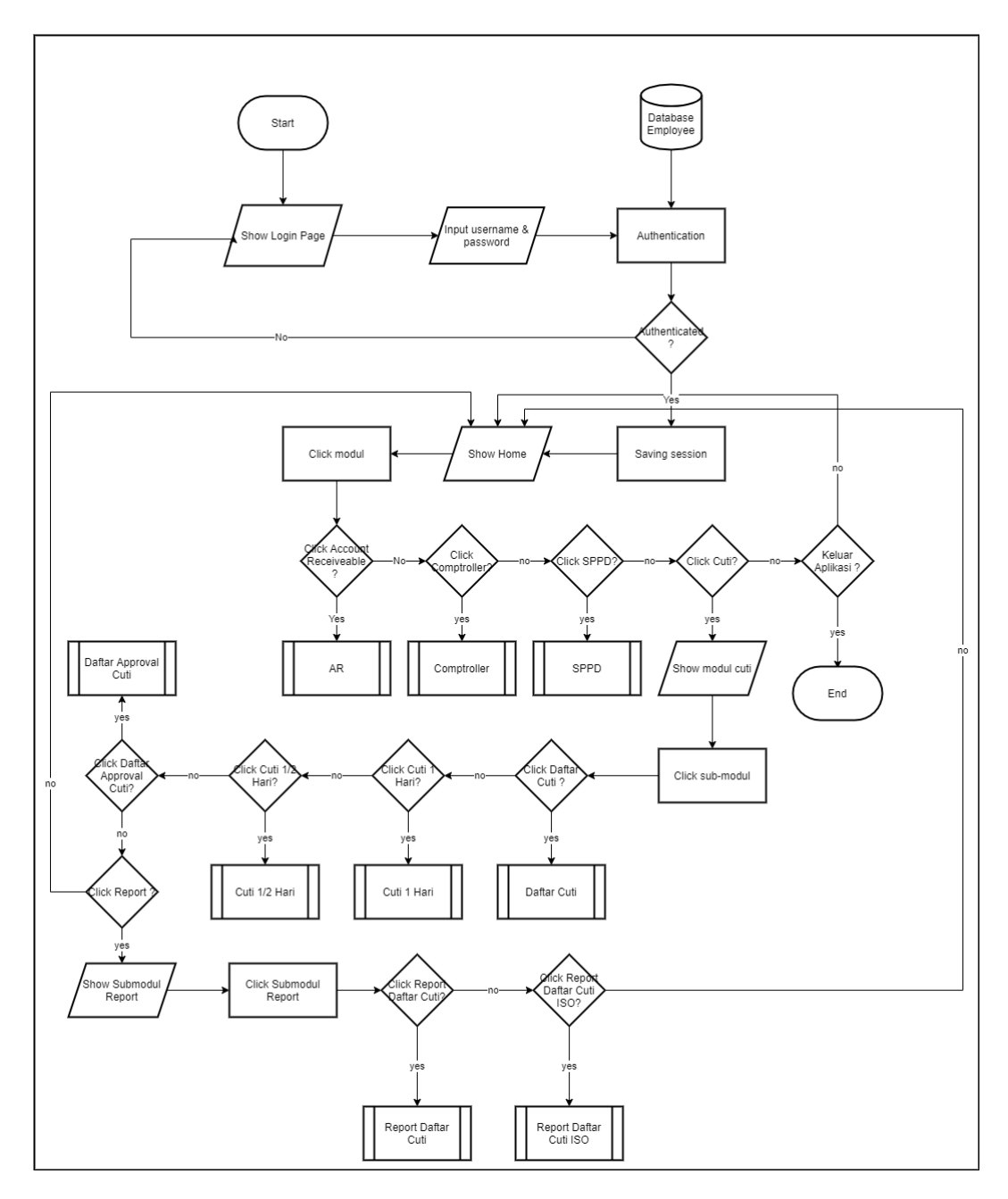

### **A.2.1 Flowchart Modul Cuti Website HRD Indokemika**

Gambar 3.3 Flowchart Aplikasi HRD Indokemika

Gambar 3.3 menunjukkan *flowchart* aplikasi HRD Indokemika. Pada awalnya akan menampilkan halaman *log in* yang harus diisi oleh *user* maupun *admin* sebelum dapat mengakses aplikasi. Setelah otentikasi berhasil, maka akan masuk ke halaman beranda yang menampilkan beberapa pilihan modul seperti AR, Comptroller, SPPD, dan Cuti.

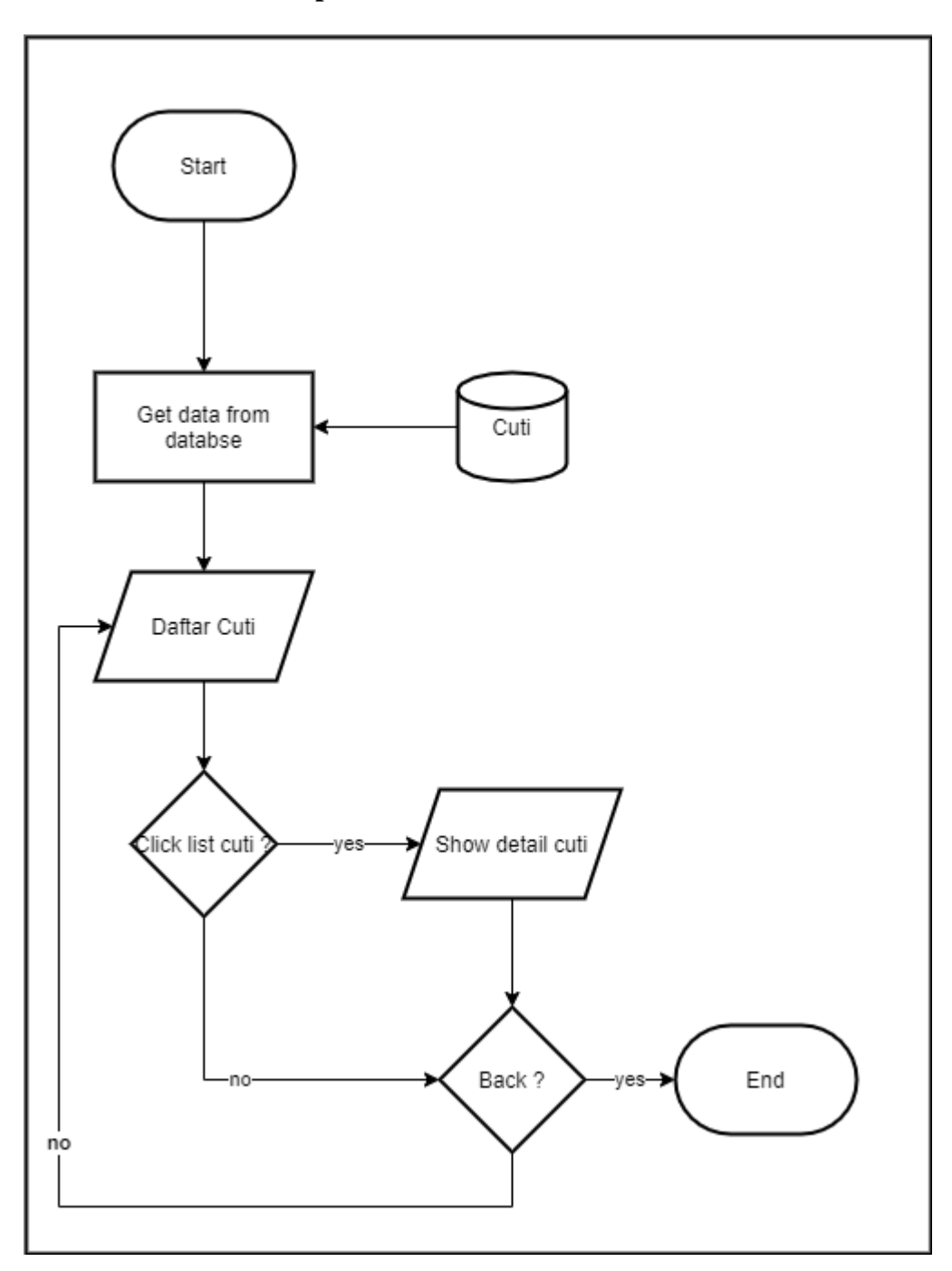

**A.2.2 Flowchart Menampilkan Daftar Cuti**

Gambar 3.4 Flowchart Daftar Cuti

Gambar 3.4 menunjukkan *flowchart* daftar cuti. Daftar cuti akan menampilkan sebuah list yang berisikan data-data cuti karyawan secara menyeluruh, dan bila diklik akan menampilkan detailnya.

## **A.2.3 Flowchart Cuti 1 Hari**

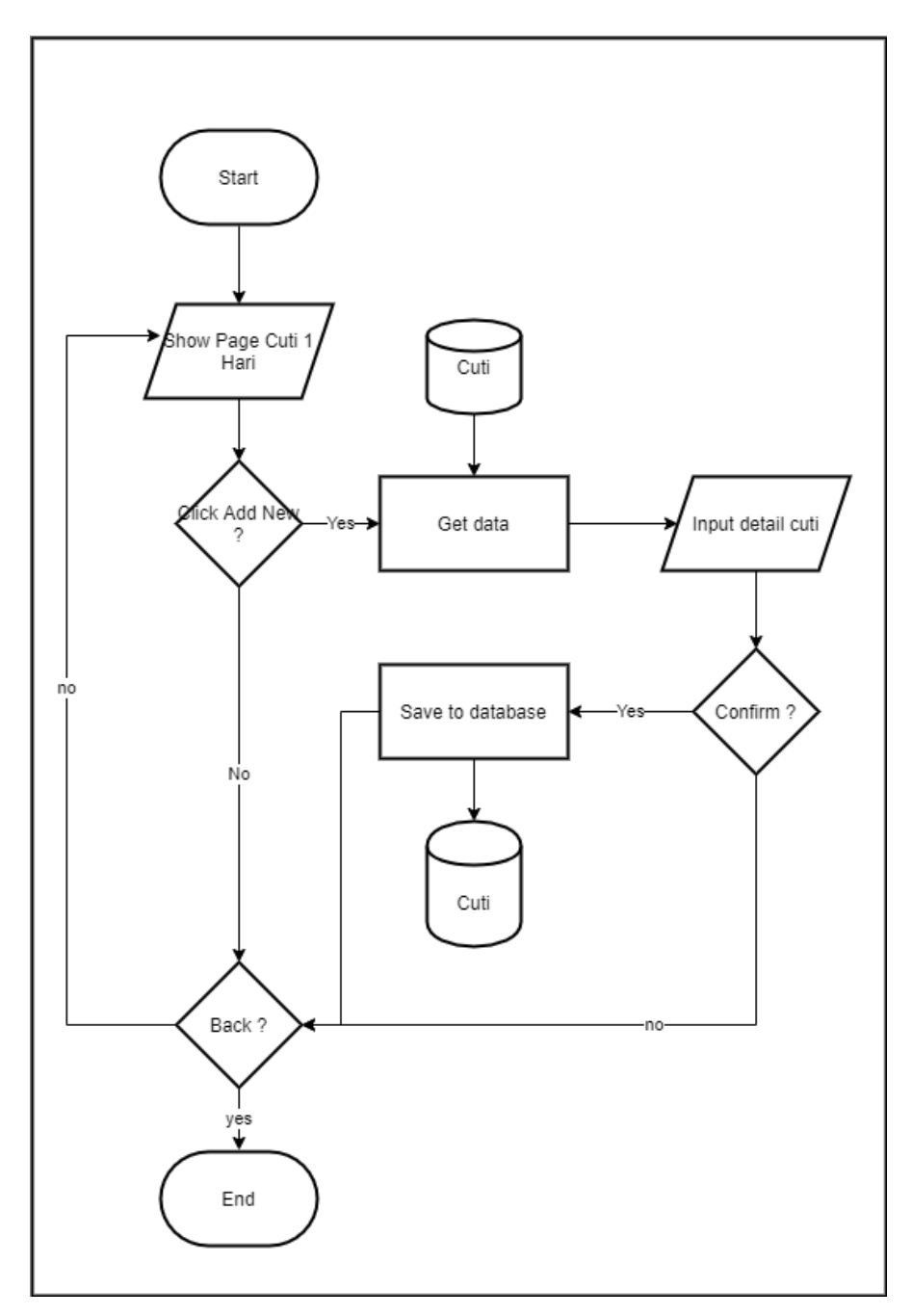

Gambar 3.5 Flowchart Cuti 1 Hari

Gambar 3.5 menunjukkan *flowchart* cuti 1 hari. Pada awalnya jika tidak melakukan *add new* maka data cuti akan kosong, jika memilih *add new* maka *user* akan diminta untuk mengisi data detail cuti seperti jenis cuti, lama cuti, mulai dan berakhir cuti, alamat, nomor telepon, serta kontak darurat.

# **A.2.4 Flowchart Cuti Approval**

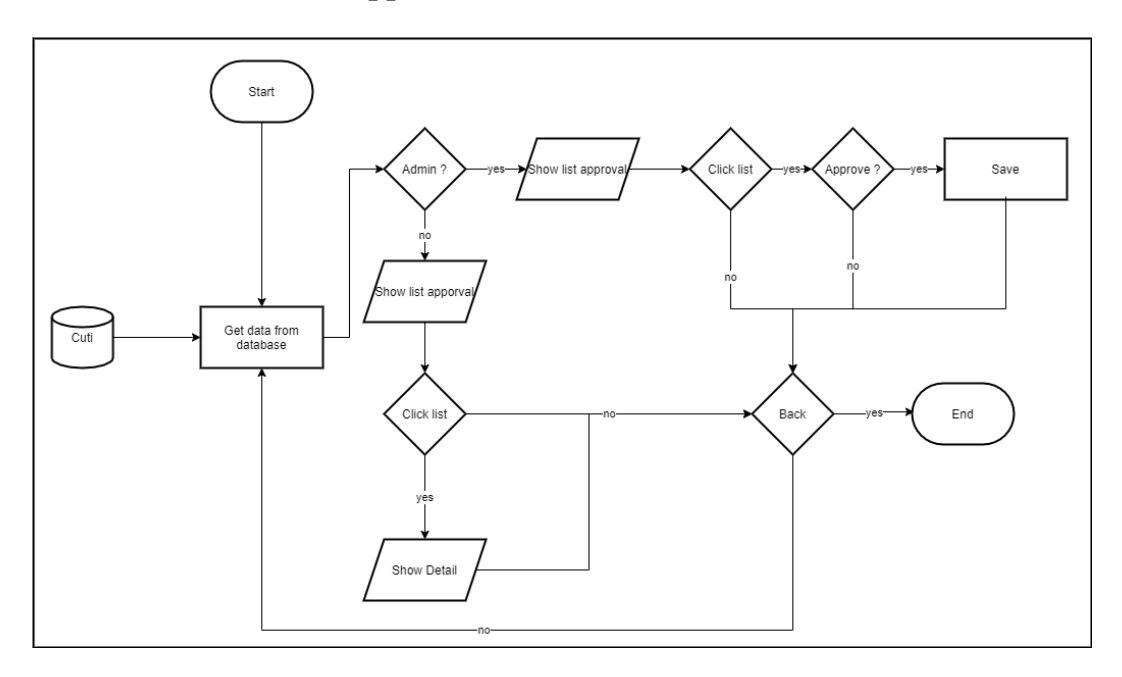

# Gambar 3.6 Flowchart Cuti Approval

Gambar 3.6 menunjukkan *flowchart* cuti *approval*. Pada halaman ini akan dicek terlebih dahulu apakah *log in* sebagai *user* atau *admin*, jika *log in* sebagai *user* maka akan menampilkan list cuti yang sedang diminta, jika *log in* sebagai *admin* maka akan menampilkan list cuti yang diminta dan dapat melakukan konfirmasi apakah cuti diterima atau ditolak.

## **A.2.5 Flowchart Report**

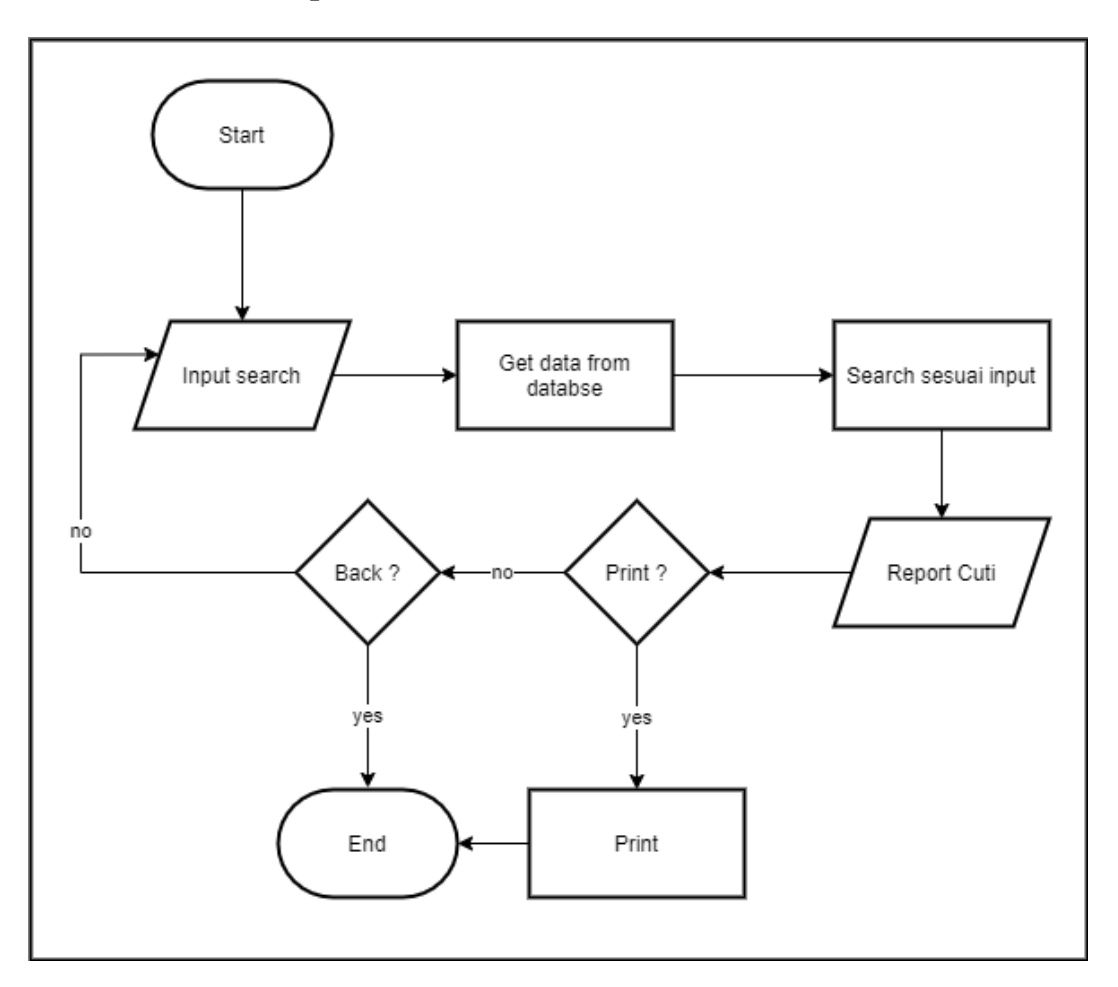

Gambar 3.7 Flowchart Report

Gambar 3.7 menunjukkan *flowchart report.* Pada bagian ini akan menampilkan data cuti secara lebih detail dan dalam bentuk laporan yang teratur. Pada halaman ini juga *user* dapat melakukan *export* data cuti yang tersedia ke dalam bentuk file pdf.

### **A.3 Struktur Tabel**

Struktur tabel yang digunakan dalam modul cuti adalah sebagai berikut.

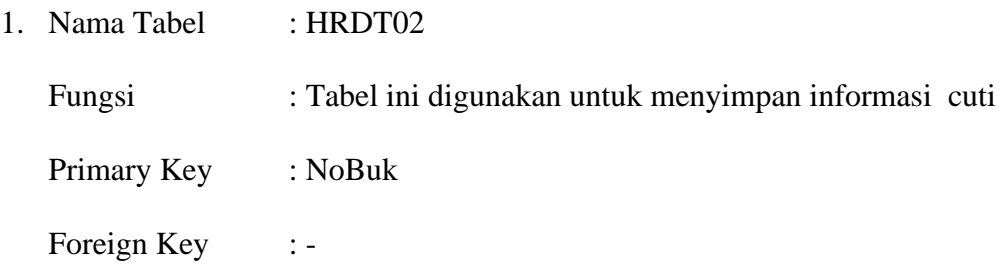

| No.            | Nama Kolom              | <b>Tipe Data</b> | Keterangan               |
|----------------|-------------------------|------------------|--------------------------|
| $\mathbf{1}$   | <b>NoBuk</b>            | varchar $(15)$   | Primary key              |
| $\overline{c}$ | Tgl                     | datetime         | Tanggal tercatat         |
| 3              | Nik                     | varchar $(10)$   | Nomor induk karyawan     |
| $\overline{4}$ | Nm Kar                  | varchar(100)     | Nama karyawan            |
| 5              | KD_POSJBT               | varchar $(10)$   | Kode jabatan             |
| 6              | <b>DEPT</b>             | varchar $(10)$   | Departemen               |
| 7              | Jenis_Cuti              | int              | Jenis cuti               |
| 8              | Kategori_Cuti           | int              | Kategori cuti            |
| 9              | Mulai_Cuti              | datetime         | Tanggal mulai cuti       |
| 10             | sd_Cuti                 | datetime         | Tanggal berakhir cuti    |
| 11             | Kembali_Cuti            | datetime         | Tanggal kembali          |
| 12             | Alamat_Saat_Cuti        | varchar(1000)    | Alamat                   |
| 13             | Telp_Hp1                | varchar $(50)$   | Nomor handphone          |
| 14             | Org_dihub_saat_mendesak | varchar $(100)$  | Nama kontak darurat      |
| 15             | Telp_Hp2                | varchar $(50)$   | Nomor handphone          |
| 16             | HostNameBy              | varchar $(100)$  | Nama admin               |
| 17             | Terpakai_Cuti_Besar     | float            | Jumlah cuti besar        |
| 18             | Terpakai_Cuti_Tahunan   | float            | Jumlah cuti tahunan      |
| 19             | Terpakai_Cuti_Besar2    | float            | Jumlah cuti besar        |
| 20             | Terpakai_Cuti_Tahunan2  | float            | Jumlah cuti tahunan      |
| 21             | Terpakai_Cuti_Khusus    | float            | Jumlah cuti khusus       |
| 22             | Kode_CK                 | varchar $(10)$   | Kode cuti khusus         |
| 23             | Hari_Cuti               | varchar $(10)$   | Hari saat cuti           |
| 24             | Tgl_Cuti_Setengah       | datetime         | Tanggal cuti 1/2 hari    |
| 25             | Dr_Jam                  | datetime         | Jam mulai cuti           |
| 26             | Sd_Jam                  | datetime         | Jam berakhir cuti        |
| 27             | Alasan_Cuti             | varchar $(1000)$ | Alasan cuti              |
| 28             | Terpakai_CT             | float            | Jumlah cuti tahunan      |
|                |                         |                  | terpakai                 |
| 29             | Terpakai_CB             | float            | Jumlah cuti besar        |
|                |                         |                  | terpakai                 |
| 30             | Lama_Cuti               | float            | Lama cuti                |
| 31             | Waktu_CutiSH            | int              | Waktu cuti setengah      |
|                |                         |                  | hari pagi atau siang     |
| 32             | Keterangan              | varchar(1000)    | Keterangan saat cuti     |
| 33             | isAnyUnpaid             | bit              | Unpaid atau tidak        |
| 34             | <b>IsApprove</b>        | bit              | Cuti diterima atau tidak |
| 35             | Status_Approve          | int              | Status cuti              |
| 36             | ApprovedBy              | nvarchar(100)    | Diterima oleh            |
| 37             | ApprovedDate            | datetime         | Tanggal diterima         |
| 38             | RejectedBy              | nvarchar(100)    | Ditolak oleh             |
| 39             | RejectedDate            | datetime         | Tanggal ditolak          |
| 40             | Createdby               | varchar $(100)$  | Request dibuat oleh      |

Tabel 3.2 Struktur Tabel HRDT02

# Tabel 3.2 Struktur Tabel HRDT02 (lanjutan)

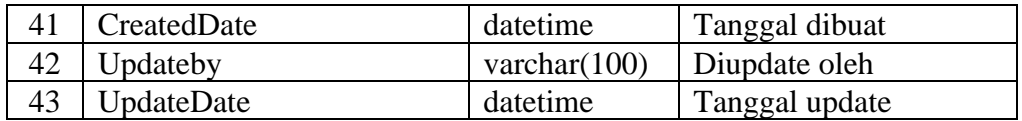

## 2. Nama Tabel : HRDT02B

Fungsi : Tabel ini berfungsi untuk menyimpan data detil dari pengambilan cuti per hari

Primary Key : Tgl

Foreign Key : NoBuk

## Tabel 3.3 Struktur Tabel HRDT02B

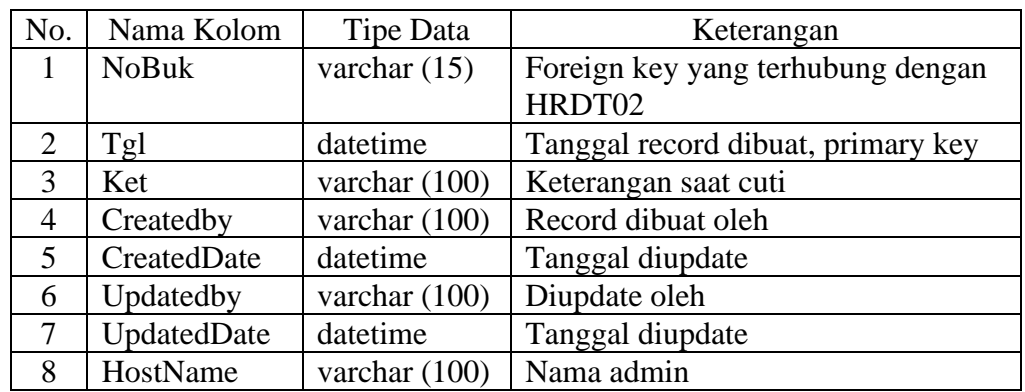

3. Nama Tabel : HRDF01

Fungsi : Tabel ini digunakan untuk menyimpan informasi karyawan

Primary Key : NIK

Foreign Key : -

## Tabel 3.4 Struktur Tabel HRDF01

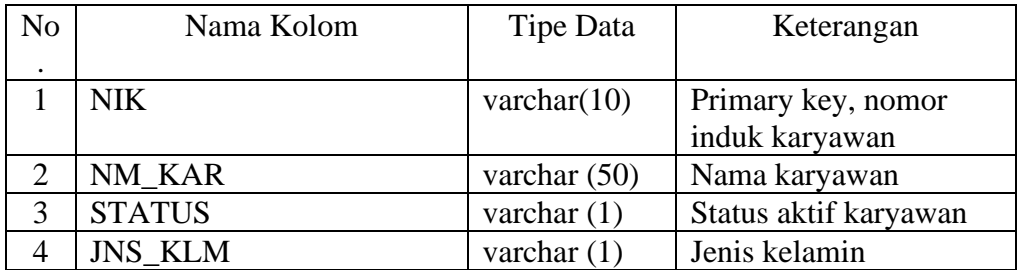

| 5  | <b>CBG</b>            | varchar $(5)$   | Kantor cabang           |
|----|-----------------------|-----------------|-------------------------|
| 6  | <b>LKS</b>            | varchar $(5)$   | Lokasi kantor           |
| 7  | <b>RANK</b>           | varchar $(4)$   | Jabatan                 |
| 8  | KD_POSJBT             | varchar $(10)$  | Kode Jabatan            |
| 9  | <b>DEPT</b>           | varchar $(10)$  | Departmen               |
| 10 | <b>DIV</b>            | varchar $(10)$  | Divisi                  |
| 11 | <b>PHOTO</b>          | image           | Foto karyawan           |
| 12 | ALM1                  | varchar (100)   | Alamat                  |
| 13 | ALM2                  | varchar (100)   | Alamat                  |
| 14 | ALM3                  | varchar $(100)$ | Alamat                  |
| 15 | ALM1 KTP              | varchar (100)   | Alamat sesuai KTP       |
| 16 | ALM2_KTP              | varchar $(100)$ | Alamat sesuai KTP       |
| 17 | ALM3 KTP              | varchar (100)   | Alamat sesuai KTP       |
| 18 | TLP_KAR               | varchar $(50)$  | Nomor telepon           |
| 19 | NM DRRT               | varchar (50)    | Nama kontak darurat     |
| 20 | <b>ALM1 DRRT</b>      | varchar (100)   | Alamat kontak darurat   |
| 21 | ALM2_DRRT             | varchar $(100)$ | Alamat kontak darurat   |
| 22 | TLP_DRRT              | varchar (50)    | Telepon kontak darurat  |
| 23 | TMP_LAHIR             | varchar (50)    | Tempat lahir karyawan   |
| 24 | <b>TGL LAHIR</b>      | datetime        | Tanggal lahir karyawan  |
| 25 | <b>UMUR</b>           | smallint        | Umur                    |
| 26 | TINGGI_BDN            | float           | Tinggi badan            |
| 27 | <b>BERAT_BDN</b>      | float           | Berat badan             |
| 28 | <b>GOL DARAH</b>      | varchar (50)    | Golongan darah          |
| 29 | <b>STS_KAWIN</b>      | varchar (50)    | Status perkawinan       |
| 30 | <b>TANGGUNGAN</b>     | int             | Jumlah tanggungan       |
| 31 | WRG_NGR               | varchar (50)    | Kewarganegaraan         |
| 32 | <b>AGAMA</b>          | varchar (50)    | Agama                   |
| 33 | <b>TGL KERJA</b>      | datetime        | Tanggal mulai bekerja   |
| 34 | <b>TGL PENSIUN</b>    | datetime        | Tanggal pensiun         |
| 35 | <b>TGL_BERHENTI</b>   | datetime        | Tanggal berhenti        |
|    |                       |                 | bekerja                 |
| 36 | <b>MASA_KERJA_THN</b> | int             | Lama bekerja dalam      |
|    |                       |                 | tahun                   |
| 37 | <b>MASA_KERJA_BLN</b> | int             | Lama bekerja dalam      |
|    |                       |                 | bulan                   |
| 38 | ALS_BERHENTI          | int             | Alasan berhenti bekerja |
| 39 | PDDK_AKHIR            | varchar (50)    | Pendidikan terakhir     |
| 40 | <b>ASTEK</b>          | varchar (50)    | Astek                   |
| 41 | <b>DEPARTEMEN</b>     | varchar $(50)$  | Departemen              |
| 42 | <b>INTL_PHONE</b>     | varchar (50)    | Nomor telepon           |
|    |                       |                 | international           |
| 43 | <b>GAJI AKHIR</b>     | money           | Gaji terakhir           |
| 44 | <b>BANK_NM</b>        | varchar (50)    | Nama bank               |
| 45 | <b>BANK_ACC</b>       | varchar $(50)$  | Nomor rekening bank     |

Tabel 3.5 Struktur Tabel HRDF01 (lanjutan)

| 46              | NAMA_SESUAI_ACC     | varchar (50)   | Nama sesuai rekening  |
|-----------------|---------------------|----------------|-----------------------|
| 47              | NO KTP              | varchar (50)   | Nomor KTP             |
| 48              | <b>MEDIC</b>        | int            | Jumlah izin sakit     |
| 49              | <b>CUTI</b>         | int            | Jumlah cuti           |
| 50              | <b>HOS</b>          | int            | Hos                   |
| 51              | <b>HOME</b>         | varchar (50)   | Alamat tinggal        |
| 52              | <b>DARI</b>         | int            | Dari waktu            |
| 53              | <b>KE</b>           | int            | Hingga                |
| 54              | <b>NO_ASTEL</b>     | varchar (50)   | Nomor astel           |
| 55              | <b>KELUAR_DI</b>    | varchar (50)   | Yang mengeluarkan     |
|                 |                     |                | astel                 |
| 56              | TANGGUNGAN2         | smallint       | Jumlah tanggungan     |
| 57              | <b>SURAT_LURAH</b>  | varchar (50)   | Nomor surat           |
| 58              | Photo1              | image          | Foto karyawan         |
| 59              | <b>NPWP</b>         | varchar (50)   | Nomor NPWP            |
| 60              | SORT1               | varchar $(20)$ | Nomor SORT            |
| 61              | SORT2               | varchar (20)   | Nomor SORT            |
| 62              | SORT3               | varchar (20)   | Nomor SORT            |
| 63              | CONTRACT_NO         | varchar (50)   | Nomor kontrak         |
| 64              | STARTING_DATE       | datetime       | Tanggal mulai kontrak |
| 65              | <b>EXPIRED_DATE</b> | datetime       | Tanggal berakhir      |
|                 |                     |                | kontrak               |
| 66              | STS_KAR             | varchar (50)   | Status karyawan       |
| 67              | <b>FOTO</b>         | varchar 255    | Foto karyawan         |
| 68              | ST_EXPATRIATE       | bit            | Perpanjangan status   |
| 69              | DOC_NO1             | varchar (50)   | Nomor dokumen         |
| 70              | DOC_NO <sub>2</sub> | varchar (50)   | Nomor dokumen         |
| 71              | DOC_NO3             | varchar (50)   | Nomor dokumen         |
| 72              | DOC_NO4             | varchar (50)   | Nomor dokumen         |
| 73              | DOC_NO5             | varchar $(50)$ | Nomor dokumen         |
| 74              | DOC_NO6             | varchar (50)   | Nomor dokumen         |
| $\overline{75}$ | DOC_NO7             | varchar (50)   | Nomor dokumen         |
| 76              | DOC_NO8             | varchar $(50)$ | Nomor dokumen         |
| 77              | TGL1                | datetime       | Tanggal dokumen       |
| 78              | TGL <sub>2</sub>    | datetime       | Tanggal dokumen       |
| 79              | TGL3                | datetime       | Tanggal dokumen       |
| 80              | TGL4                | datetime       | Tanggal dokumen       |
| 81              | TGL5                | datetime       | Tanggal dokumen       |
| 82              | TGL6                | datetime       | Tanggal dokumen       |
| 83              | TGL7                | datetime       | Tanggal dokumen       |
| 84              | TGL8                | datetime       | Tanggal dokumen       |
| 85              | TGL_EXP1            | datetime       | Tanggal expired       |
|                 |                     |                | dokumen               |
| 86              | TGL_EXP2            | datetime       | Tanggal expired       |
|                 |                     |                | dokumen               |

Tabel 3.4 Struktur Tabel HRDF01 (lanjutan)

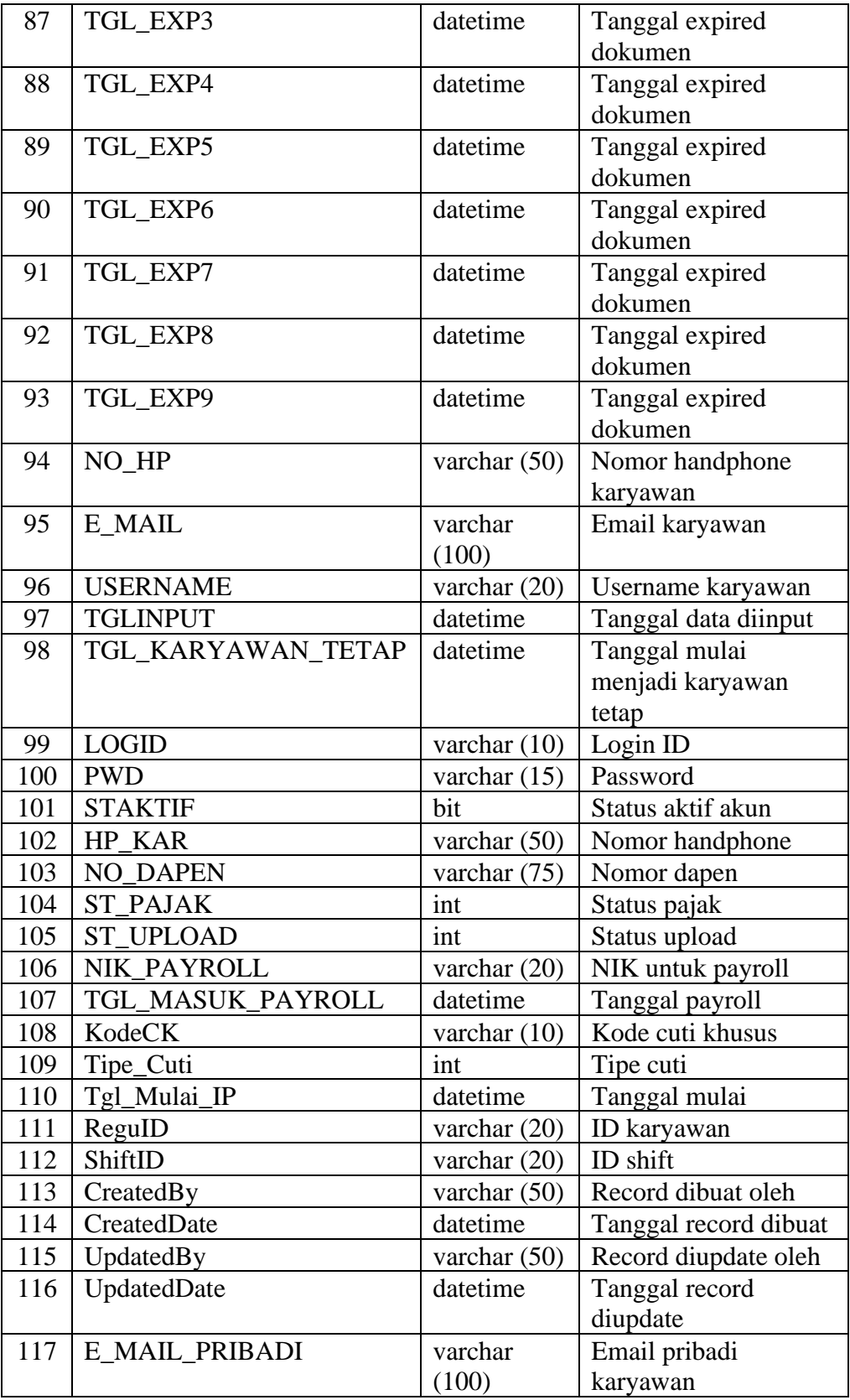

# Tabel 3.4 Struktur Tabel HRDF01 (lanjutan)

# Tabel 3.4 Struktur Tabel HRDF01 (lanjutan)

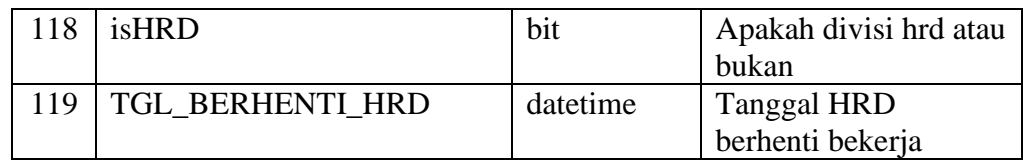

## 4. Nama Tabel : HRDFKARTU

Fungsi : Tabel ini digunakan untuk menyimpan seluruh data cuti secara lebih detil yang akan digunakan untuk report

Primary Key : Id

Foreign Key : -

# Tabel 3.6 Struktur Tabel HRDFKARTU

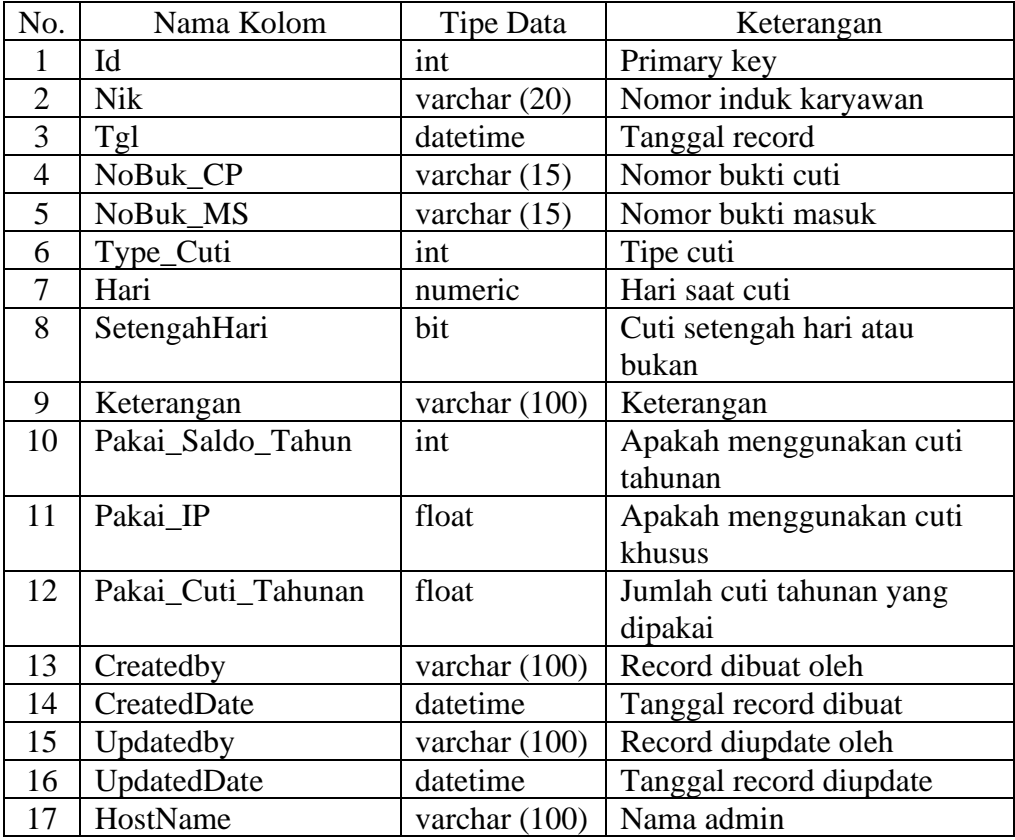

5. Nama Tabel : HRDF16

Fungsi : Tabel ini berfungsi untuk menyimpan ringkasan saldo cuti

Primary Key : Thn

Foreign Key : NIK

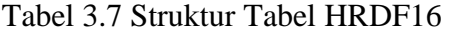

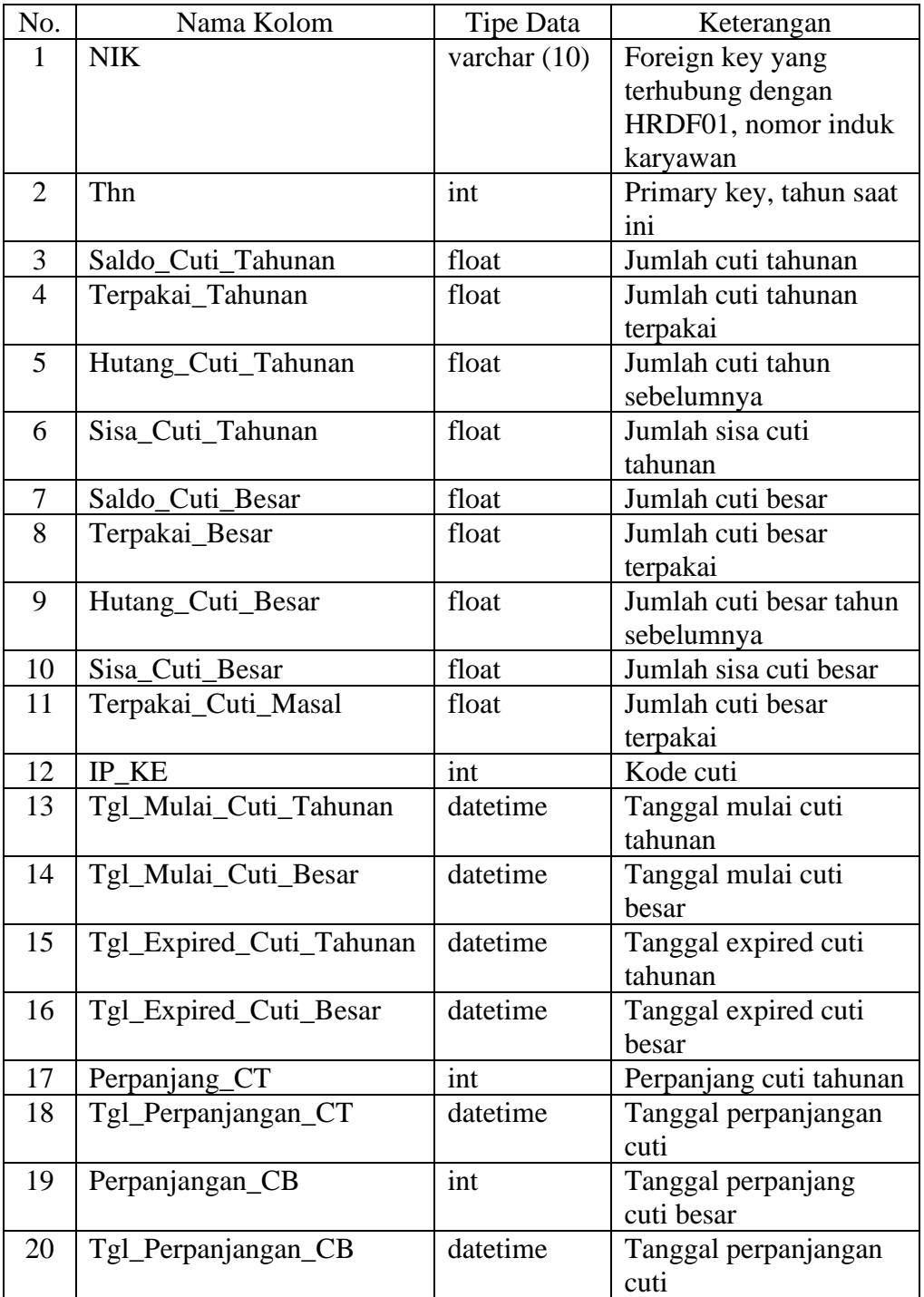

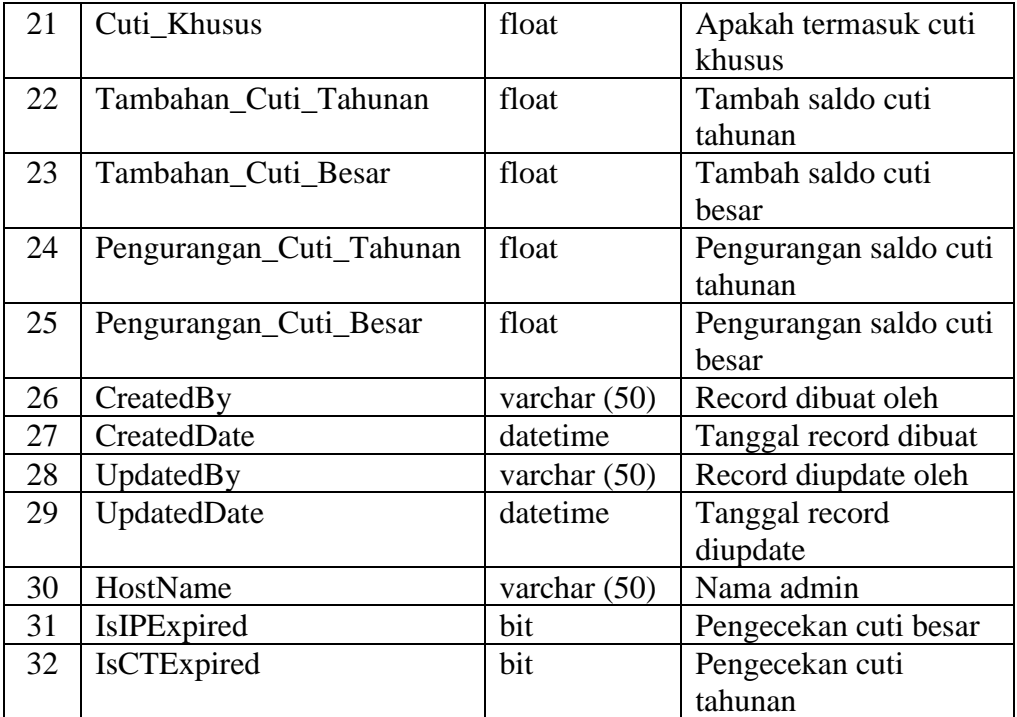

# Tabel 3.8 Struktur Tabel HRDF16 (lanjutan)

6. Nama Tabel : HRDF17

Fungsi : Tabel ini digunakan untuk menyimpan detil cuti khusus Primary Key : SpecialLeaveID, KodeCK

Foreign Key : -

# Tabel 3.9 Struktur Tabel HRDF17

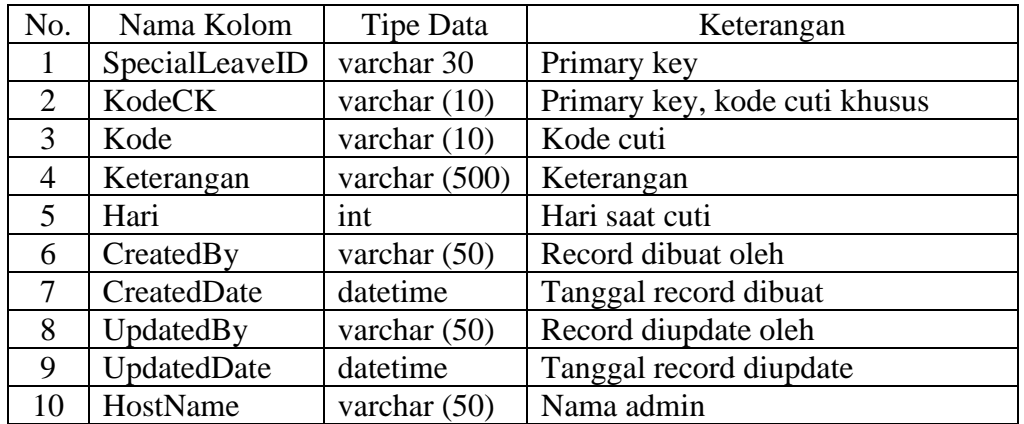

7. Nama Tabel : HRDF29A

Fungsi : Tabel ini digunakan untuk menyimpan data approval cuti bagian header

Primary Key : RoleID

Foreign Key : -

# Tabel 3.10 Struktur Tabel HRDF29A

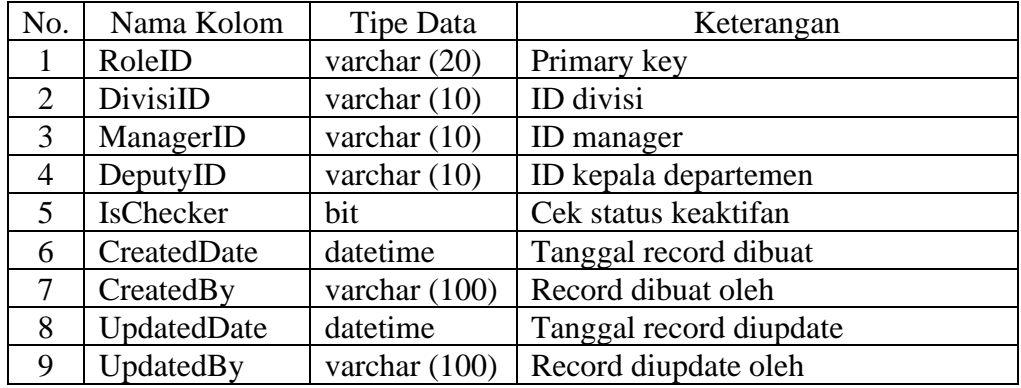

8. Nama Tabel : HRDF29B

Fungsi : Tabel ini berfungsi untuk menyimpan data approval cuti bagian detail

- Primary Key : TeamID
- Foreign Key : RoleID

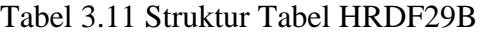

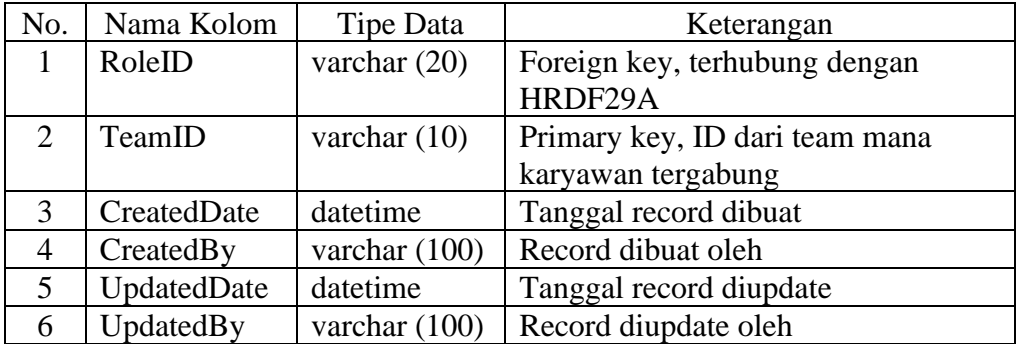

## **B. Implementasi**

Berikut merupakan *screenshoot* dari aplikasi modul cuti pada *website* HRD Indokemika yang dimulai dengan melakukan autentikasi pada halaman *log in*.

# **B.1 Halaman Login**

Gambar 3.8 menunjukkan halaman *log in* pada aplikasi HRD Indokemika. Halaman akan selalu terbuka pada saat aplikasi pertama kali dibuka. Pada halaman *log in user* atau *admin* harus mengisi data autentikasi berupa *Log in ID* dan *password.*

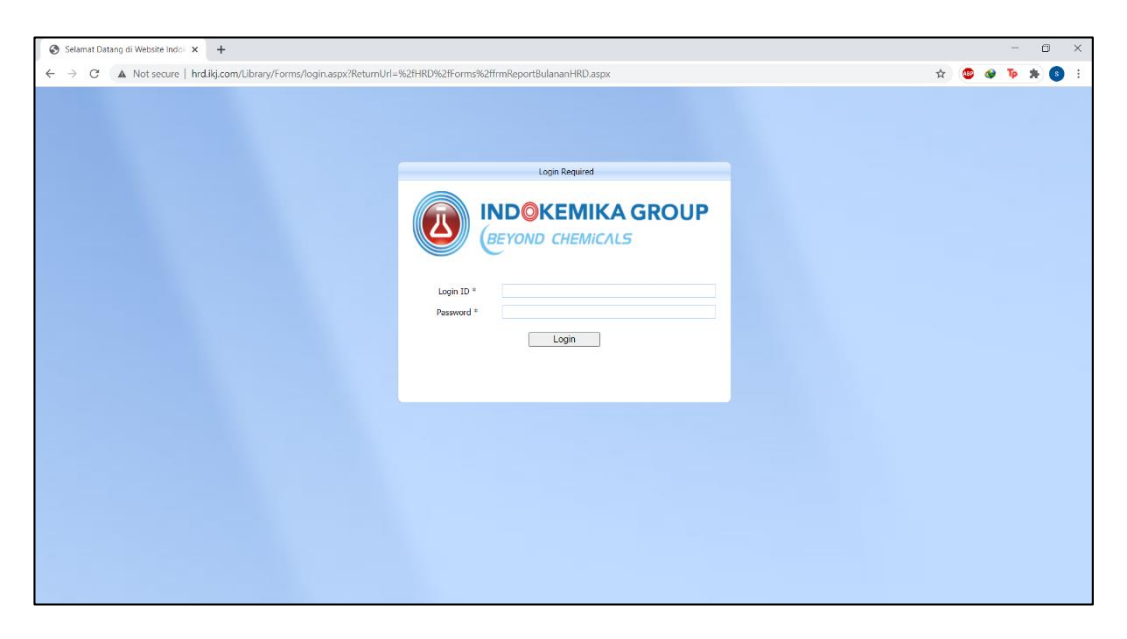

Gambar 3.8 Halaman Login

# **B.2 Halaman Beranda**

Gambar 3.9 menunjukkan halaman yang akan muncul ketika autentikasi telah berhasil. Halaman ini merupakan tampilan beranda aplikasi HRD Indokemika.

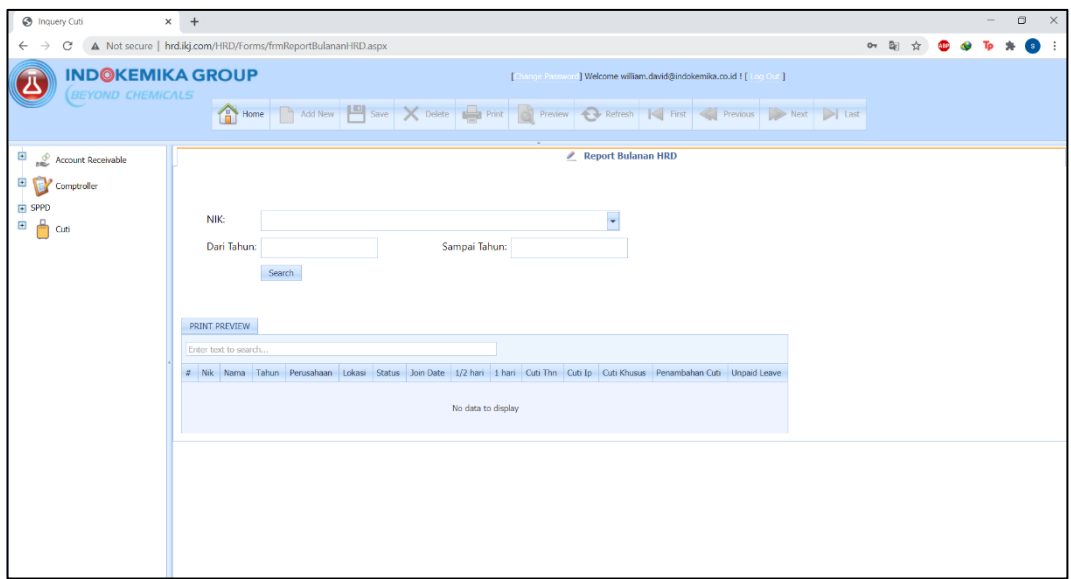

Gambar 3.9 Halaman Beranda

# **B.3 Modul Cuti**

Gambar 3.10 menunjukkan submodul apa saja yang muncul ketika modul cuti dipilih. Ada beberapa submodul diantaranya daftar cuti, cuti 1 hari, cuti ½ hari, cuti masal, adjustment cuti, daftar approval cuti, proses, inquery, report, dan master data.

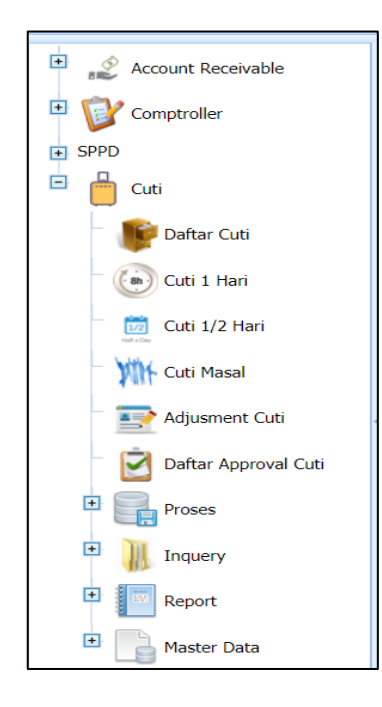

Gambar 3.10 Modul Cuti

## **B.4 Halaman Daftar Cuti**

Gambar 3.11 menunjukkan halaman daftar cuti yang berisi list-list cuti yang sudah terdaftar secara garis besar, yang sudah disetujui maupun yang dibatalkan. Jika salah satu list dipilih maka akan berindah ke halaman detail cuti.

| <b>B</b> Leave List<br>$\times$                                                            | $+$                       |                                                                                        |                 |                                    |                                                                                                    |                               |                      |                                                                        |                    |                                    |                                     | σ                                       | $\times$ |
|--------------------------------------------------------------------------------------------|---------------------------|----------------------------------------------------------------------------------------|-----------------|------------------------------------|----------------------------------------------------------------------------------------------------|-------------------------------|----------------------|------------------------------------------------------------------------|--------------------|------------------------------------|-------------------------------------|-----------------------------------------|----------|
| A Not secure   hrd.iki.com/HRD/Forms/DaftarCuti.aspx<br>C<br>$\leftarrow$<br>$\rightarrow$ |                           |                                                                                        |                 |                                    |                                                                                                    |                               |                      |                                                                        |                    |                                    |                                     | 6                                       |          |
| <b>INDOKEMIKA GROUP</b>                                                                    |                           |                                                                                        |                 |                                    |                                                                                                    |                               |                      | [Change Password] Welcome william.david@indokemika.co.id ! [ Log Out ] |                    |                                    |                                     |                                         |          |
| <b>BEYOND CHEMICALS</b>                                                                    |                           |                                                                                        |                 |                                    | Home Add New <b>19</b> Save X Delete <b>19</b> Print <b>19</b> Proview <b>Q Refresh 14</b> First < Previous > Next > 1 Last |                               |                      |                                                                        |                    |                                    |                                     |                                         |          |
|                                                                                            |                           |                                                                                        |                 |                                    |                                                                                                    |                               |                      |                                                                        |                    |                                    |                                     |                                         |          |
| ¢<br>-2<br><b>Account Receivable</b>                                                       |                           |                                                                                        |                 |                                    |                                                                                                    |                               | <b>2</b> Daftar Cuti |                                                                        |                    |                                    |                                     |                                         |          |
| Θ<br>Comptroller                                                                           |                           | Page 1 of 2 (13 items) $\left  \left  \left  \right  \right  \right $ 2 >              |                 |                                    |                                                                                                    |                               |                      |                                                                        |                    |                                    |                                     | Page size: $10$ $\rightarrow$           |          |
| <b>ED</b> SPPD                                                                             | Enter text to search      |                                                                                        |                 |                                    | Search Clear                                                                                                    |                               |                      |                                                                        |                    |                                    |                                     |                                         |          |
| ė<br>Cuti                                                                                  |                           | $\left[\frac{1}{2}\right]$<br>No Cuti                                                  | Status ~        | $\vert \mathbf{v} \vert$<br>Unpaid | Tanggal<br>Pengajuan<br>$\boxed{\infty}$                                                                                    | Karvawan ~                    |                      | Lama M Department                                                      | Jenis Cuti         | $\boxed{\mathbf{x}}$<br>Mulai Cuti | $\overline{\mathbf{v}}$<br>s/d Cuti | $\vert \mathbf{v} \vert$<br>Masuk Keria |          |
| Daftar Cuti                                                                                |                           | $\triangledown$                                                                        |                 | $\overline{\phantom{a}}$           | $ \circ$                                                                                                    | $\circ$                       | $\triangledown$      | $\triangledown$                                                        |                    | $\heartsuit$                       | $\triangledown$                     | $\triangledown$                         |          |
| (a) Cuti 1 Hari                                                                            | 医                         | CT19080087                                                                             | <b>Approved</b> | $\blacksquare$                     | Fri, 30-Aug-2019                                                                                                    | <b>William David</b><br>Liauw | $\mathbf{0}$         |                                                                        | Cuti 1/2 Hari      |                                    |                                     |                                         |          |
| $\overline{u_2}$<br>Cuti 1/2 Hari                                                          | $\mathcal{N}_\mathrm{f}$  | CT19120047                                                                             | <b>Approved</b> | B                                  | Wed. 11-Dec-2019                                                                                                    | <b>William David</b><br>Llauw | $\overline{2}$       |                                                                        | <b>Cuti 1 Hari</b> | Mon. 23-Dec-2019 Tue. 24-Dec-2019  |                                     | Thu, 26-Dec-2019                        |          |
| Cuti Masal                                                                                 | Xp.                       | CT19120048                                                                             | <b>Approved</b> | B                                  | Wed. 11-Dec-2019                                                                                                    | <b>William David</b><br>Liauw | $\bf{o}$             |                                                                        | Cuti 1/2 Hari      |                                    |                                     |                                         |          |
| Adjusment Cuti                                                                             | $\mathbb{M}$              | CT19120085                                                                             | Canceled        | e                                  | Tue. 17-Dec-2019                                                                                                    | William David<br>Liauw        | $\mathbf{1}$         |                                                                        | <b>Cuti 1 Hari</b> | Thu. 26-Dec-2019                   | Thu. 26-Dec-2019                    | Fri. 27-Dec-2019                        |          |
| ☑<br>Daftar Approval Cuti<br>由                                                             | $\mathbb{Z}_2$            | CT19120089                                                                             | Canceled        | 曲                                  | Tue, 17-Dec-2019                                                                                                    | William David<br>Liauw        | $\mathbf{1}$         |                                                                        | <b>Cuti 1 Hari</b> | Thu, 26-Dec-2019                   | Thu, 26-Dec-2019                    | Fri, 27-Dec-2019                        |          |
| Proses<br>E<br>Inquery                                                                     | $\mathbb{R}^d$            | CT19120090                                                                             | Canceled        | 圓                                  | Tue, 17-Dec-2019                                                                                                    | William David<br>Liauw        | $\mathbf{1}$         |                                                                        | <b>Cuti 1 Hari</b> | Thu, 26-Dec-2019                   | Thu, 26-Dec-2019                    | Fri, 27-Dec-2019                        |          |
| 由<br>Report                                                                                | $\mathord{\sim_{\wedge}}$ | CT19120102                                                                             | Canceled        | ⊟                                  | Thu, 19-Dec-2019                                                                                                    | William David<br>Liauw        | $\mathbf{1}$         |                                                                        | <b>Cuti 1 Hari</b> | Thu, 26-Dec-2019                   | Thu, 26-Dec-2019                    | Fri, 27-Dec-2019                        |          |
| F<br><b>Master Data</b>                                                                    | $\mathcal{N}_\text{f}$    | CT19120103                                                                             | Canceled        | ⊟                                  | Thu, 19-Dec-2019                                                                                                    | William David<br>Liauw        | $\mathbf{1}$         |                                                                        | <b>Cuti 1 Hari</b> | Thu, 26-Dec-2019                   | Thu, 26-Dec-2019                    | Fri. 27-Dec-2019                        |          |
|                                                                                            | $\mathbb{Z}_2$            | CT19120106                                                                             | <b>Approved</b> | B                                  | Thu, 19-Dec-2019                                                                                                    | <b>William David</b><br>Liauw | $\mathbf{I}$         |                                                                        | <b>Cuti 1 Hari</b> | Thu, 26-Dec-2019                   | Thu. 26-Dec-2019                    | Fri, 27-Dec-2019                        |          |
|                                                                                            | $\mathbb{Z}$              | CT19120144                                                                             | Canceled        | B                                  | Fri. 27-Dec-2019                                                                                                    | William David<br>Liauw        | $\mathbf{1}$         |                                                                        | <b>Cuti 1 Hari</b> | Fri. 27-Dec-2019                   | Fri. 27-Dec-2019                    | Mon, 30-Dec-2019                        |          |
|                                                                                            |                           | Page 1 of 2 (13 items) $\left\langle \begin{array}{c} 1 & 2 \end{array} \right\rangle$ |                 |                                    |                                                                                                    |                               |                      |                                                                        |                    |                                    |                                     | Page size: 10 -                         |          |

Gambar 3.11 Halaman Daftar Cuti

# **B.5 Halaman Detail Cuti**

Gambar 3.12 menunjukkan detail cuti ketika salah satu list cuti yang ada pada halaman daftar cuti dipilih. Pada halaman ini ditampilkan data-data yang lebih detail terkait cuti seperti jenis, lama cuti, mulai dan berakhir cuti, dan sebagainya.

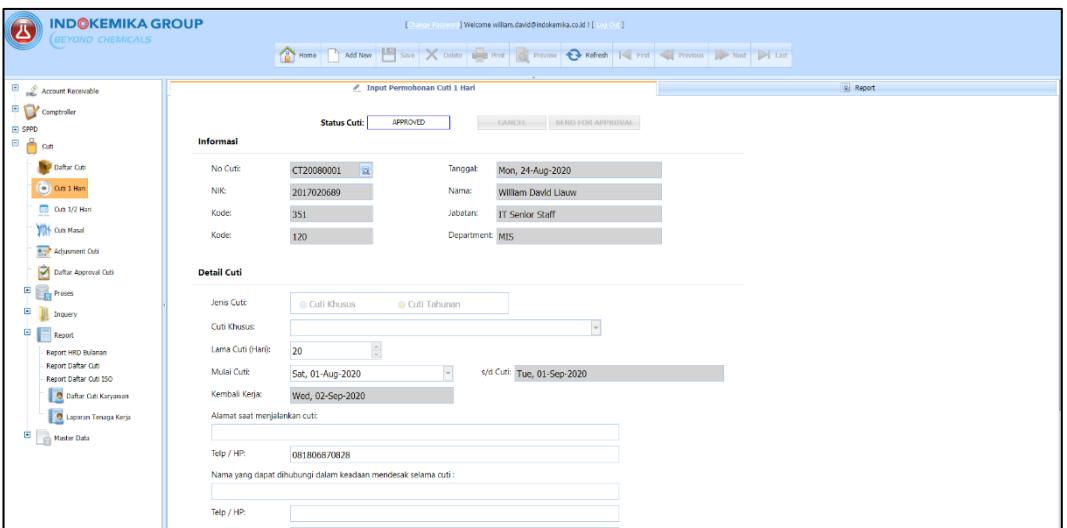

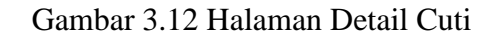

# **B.6 Halaman Cuti 1 Hari**

Gambar 3.13 menunjukkan halaman cuti 1 hari. Pada halaman ini berisi data-data detail cuti seperti jenis, lama cuti, tanggal mulai dan berakhir cuti, alamat, telp, serta alasan dan informasi sisa cuti.

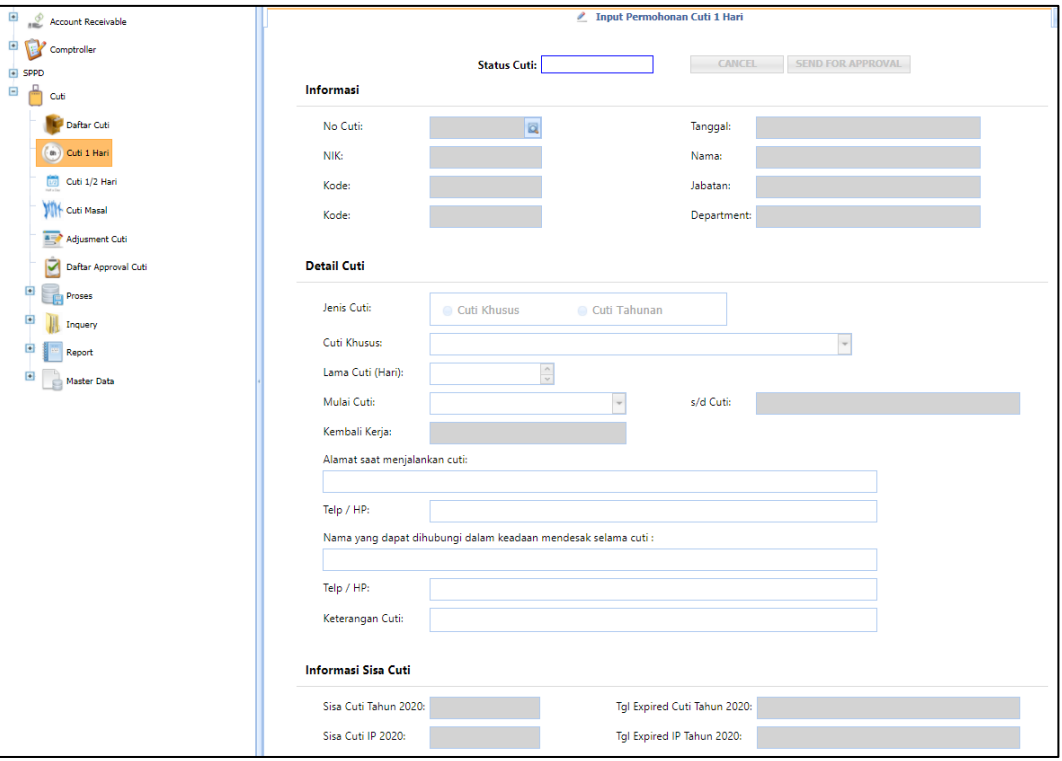

Gambar 3.13 Halaman Cuti 1 Hari

### **B.7 Halaman Cuti ½ Hari**

Gambar 3.14 menunjukkan halaman cuti ½ hari, halaman ini berisi informasi yang hampir sama dengan cuti 1 hari tetapi memiliki pilihan waktu cuti pagi atau siang hari.

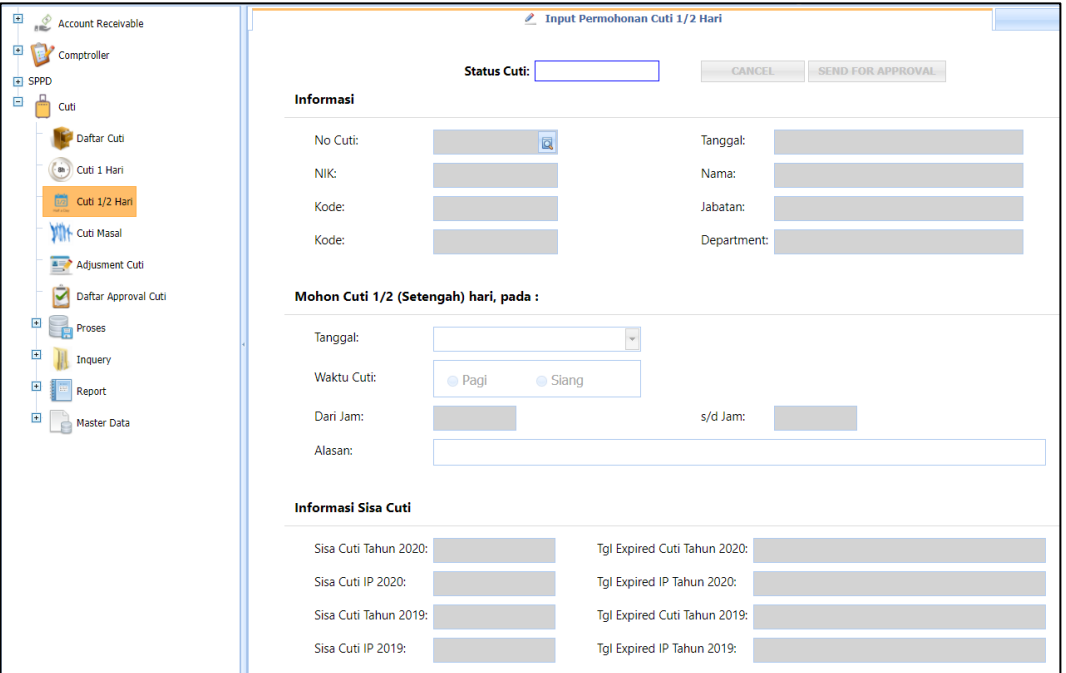

Gambar 3.14 Halaman Cuti ½ Hari

## **B.8 Halaman Add New Cuti**

Gambar 3.15 merupakan tampilan ketika tombol *add* ditekan pada halaman cuti 1 hari maupun cuti ½ hari. Pada halaman ini *user* dapat melakukan *request* cuti dengan mengisi data-data yang diperlukan.

| <b>INDOKEMIKA GROUP</b><br>Ā<br><b>BEYOND CHEMICALS</b>                                                |                               | <b>Change Pass</b>                                                                                                    |                 | ] Welcome angries@indokemika.co.id ! [ [ [ [ [ [ ]] ]         |                                                                        |
|----------------------------------------------------------------------------------------------------|-------------------------------|----------------------------------------------------------------------------------------------------|-----------------|---------------------------------------------------------------|------------------------------------------------------------------------|
|                                                                                                    |                               | Hence Add New <b>Exp</b> Save X Detect <b>B</b> Print <b>B</b> Proview <b>Q</b> Refects $ \mathcal{Q} $ First $ \mathcal{Q} $ Province <b>D</b> Next <b>D</b> Last |                 |                                                               |                                                                        |
| $\blacksquare$<br>Account Receivable                                                                   |                               | Tinout Permohonan Cuti 1 Hari                                                                                                    |                 |                                                               | <b>Ia</b> Report                                                       |
| ®B<br>Comptroller<br>E SPPD<br>ė A<br>Outi                                                             |                               |                                                                                                    |                 | Karyawan Ybs. harus AKTIF MINTA APPROVAL dari atasan terkait. | Batas maksimum approval adalah 1 (SATU) MINGGU setelah pengajuan cuti. |
| Daftar Cuti                                                                                            |                               | OPEN<br><b>Status Cuti:</b>                                                                                                    |                 | CANCEL SEND FOR APPROVAL                                      |                                                                        |
| $(a)$ Cuti 1 Hari                                                                                      | Informasi                     |                                                                                                    |                 |                                                               |                                                                        |
| C 0.0 1/2 Hari                                                                                         | No Cuti:                      | 设                                                                                                    | Tanggal:        | Wed, 18-Nov-2020                                              |                                                                        |
| VIII Out Masal                                                                                         | <b>NIK:</b>                   | 2013020439                                                                                                    | Nama:           | Ng. Angries                                                   |                                                                        |
| Adjusment Cut                                                                                          | Kode:                         | 351                                                                                                    | Jabatan:        | <b>IT Senior Staff</b>                                        |                                                                        |
| Dafter Approval Cuti                                                                                   | Kode:                         | 120                                                                                                    | Department: MIS |                                                               |                                                                        |
| $\left  \cdot \right $<br><b>Preses</b><br>$\begin{array}{c} \hline \textbf{r} \end{array}$<br>Incuery | <b>Detail Cuti</b>            |                                                                                                    |                 |                                                               |                                                                        |
| Report                                                                                                 | Jenis Cuti:                   | <b>Cuti Khusus</b><br>Cuti Tahunan                                                                                                    |                 |                                                               |                                                                        |
| $\left  \cdot \right $<br>Master Data                                                                  | Cuti Khusus:                  |                                                                                                    |                 | $\overline{\phantom{a}}$                                      |                                                                        |
|                                                                                                    | Lama Cuti (Hari):             | $\frac{1}{x}$<br>n                                                                                                    |                 |                                                               |                                                                        |
|                                                                                                    | Mulai Cuti:                   | $\overline{\phantom{0}}$<br>Wed, 18-Nov-2020                                                                                                    |                 | s/d Cuti: Wed, 18-Nov-2020                                    |                                                                        |
|                                                                                                    | Kembali Keria:                | Wed, 18-Nov-2020                                                                                                    |                 |                                                               |                                                                        |
|                                                                                                    | Alamat saat menjalankan cuti: |                                                                                                    |                 |                                                               |                                                                        |
|                                                                                                    |                               |                                                                                                    |                 |                                                               |                                                                        |
|                                                                                                    | Telp / HP:                    | 08999941208                                                                                                    |                 |                                                               |                                                                        |
|                                                                                                    |                               | Nama yang dapat dihubungi dalam keadaan mendesak selama cuti :                                                                                                    |                 |                                                               |                                                                        |

Gambar 3.15 Halaman Add New Cuti

# **B.9 Halaman Approval Cuti**

Gambar 3.16 menunjukkan halaman *approval* cuti. Pada halaman ini jika melakukan *log in* sebagai *user* dapat mengecek apakah cuti yang di *request* diterima atau tidak, jika *log in* sebagai *admin* dapat melakukan *approve* atau *reject* pada cuti yang di *request* oleh *user.*

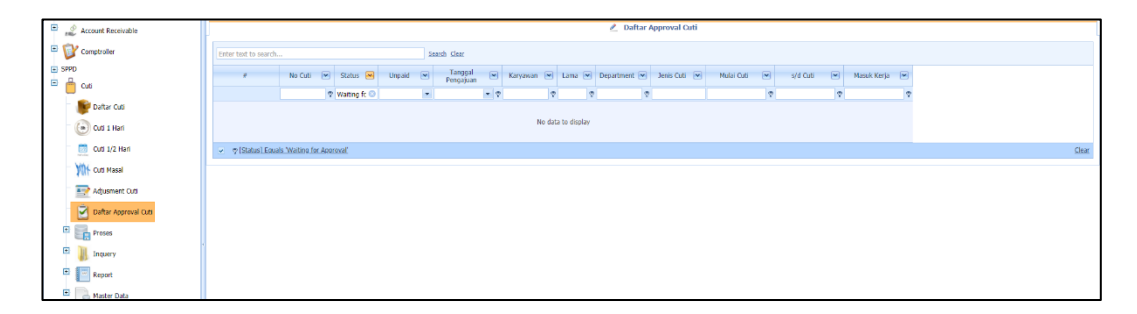

Gambar 3.16 Halaman Approval Cuti

## **B.10 Halaman Report Cuti**

Gambar 3.17 menunjukkan tampilan jika submodul report cuti dipilih. Pada halaman ini *user* dapat melakukan pencarian data cuti dan menampilkannya dalam bentuk laporan. *User* juga dapat melakukan *export* data cuti dalam bentuk file pdf.

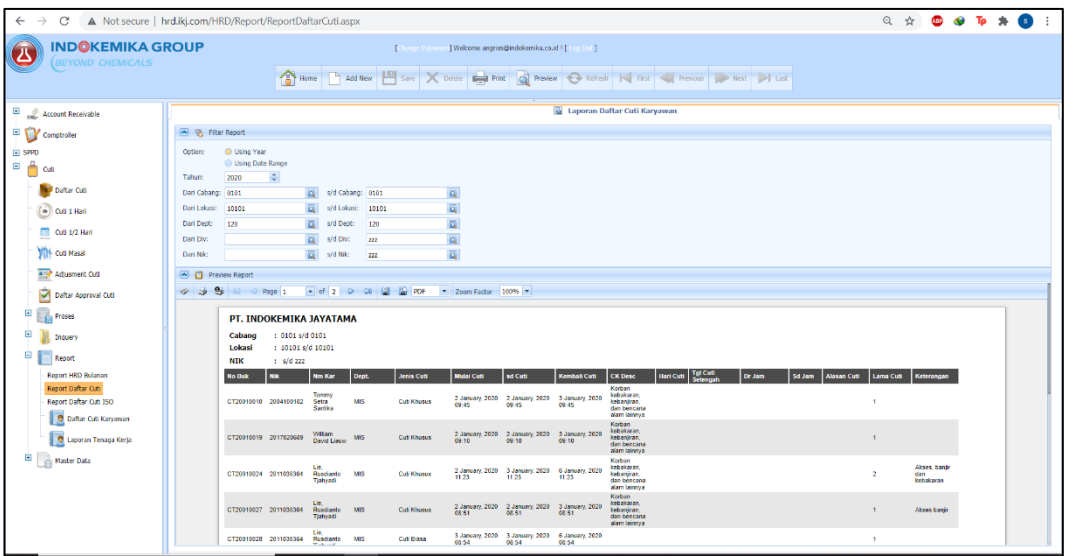

Gambar 3.17 Halaman Report Cuti

| PT. INDOKEMIKA JAYATAMA |                       |                                     |            |                    |                                         |                                         |                                         |                                                                    |                  |                        |                        |                            |                    |                  |                                   |
|-------------------------|-----------------------|-------------------------------------|------------|--------------------|-----------------------------------------|-----------------------------------------|-----------------------------------------|--------------------------------------------------------------------|------------------|------------------------|------------------------|----------------------------|--------------------|------------------|-----------------------------------|
| Cabang                  | : 0101 s/d 0101       |                                     |            |                    |                                         |                                         |                                         |                                                                    |                  |                        |                        |                            |                    |                  |                                   |
| Lokasi                  | : 10101 s/d 10101     |                                     |            |                    |                                         |                                         |                                         |                                                                    |                  |                        |                        |                            |                    |                  |                                   |
| <b>NIK</b>              | $:$ s/d zzz           |                                     |            |                    |                                         |                                         |                                         |                                                                    |                  |                        |                        |                            |                    |                  |                                   |
| <b>No Buk</b>           | <b>Nik</b>            | <b>Nm Kar</b>                       | Dept.      | <b>Jenis Cuti</b>  | Mulai Cuti                              | sd Cuti                                 | Kembali Cuti                            | <b>CK Desc</b>                                                     | <b>Hari Cuti</b> | <b>Tgl Cuti</b>        | Dr Jam                 | <b>Sd Jam</b>              | <b>Alasan Cuti</b> | <b>Lama Cuti</b> | Keterangan                        |
|                         | CT20010010 2004100182 | Tommy<br>Setra<br>Santika           | <b>MIS</b> | <b>Cuti Khusus</b> | 2 January, 2020<br>09:45                | 2 January, 2020<br>09:45                | 3 January, 2020<br>09:45                | Korban<br>kebakaran.<br>kebanjiran.<br>dan bencana<br>alam lainnya |                  |                        |                        |                            |                    | $\overline{1}$   |                                   |
|                         | CT20010019 2017020689 | William<br><b>David Liauw</b>       | <b>MIS</b> | <b>Cuti Khusus</b> | 2 January, 2020<br>09:10                | 2 January, 2020<br>09:10                | 3 January, 2020<br>09:10                | Korban<br>kebakaran.<br>kebaniiran.<br>dan bencana<br>alam lainnya |                  |                        |                        |                            |                    | $\overline{1}$   |                                   |
|                         | CT20010024 2011030364 | Lie.<br>Rusdianto<br>Tiahvadi       | <b>MIS</b> | <b>Cuti Khusus</b> | 2 January, 2020<br>11:23                | 3 January, 2020<br>11:23                | 6 January, 2020<br>11:23                | Korban<br>kebakaran.<br>kebanjiran.<br>dan bencana<br>alam lainnya |                  |                        |                        |                            |                    | $\overline{2}$   | Akses, banjir<br>dan<br>kebakaran |
|                         | CT20010027 2011030364 | Lie.<br>Rusdianto<br>Tjahyadi       | <b>MIS</b> | <b>Cuti Khusus</b> | 2 January, 2020<br>08:51                | 2 January, 2020<br>08:51                | 3 January, 2020<br>08:51                | Korban<br>kebakaran.<br>kebaniiran.<br>dan bencana<br>alam lainnya |                  |                        |                        |                            |                    | $\overline{1}$   | Akses baniir                      |
|                         | CT20010028 2011030364 | Lie,<br>Rusdianto<br>Tjahyadi       | <b>MIS</b> | Cuti Biasa         | 3 January, 2020<br>08:54                | 3 January, 2020<br>08:54                | 6 January, 2020<br>08:54                |                                                                    |                  |                        |                        |                            |                    | $\overline{1}$   |                                   |
|                         | CT20010039 2004100182 | Tommy<br>Setra<br>Santika           | <b>MIS</b> | Cuti Biasa         | 6 January, 2020<br>15:04                | 6 January, 2020<br>15:04                | 7 January, 2020<br>15:04                |                                                                    |                  |                        |                        |                            |                    | $\overline{1}$   |                                   |
|                         | CT20010064 2004100182 | Tommy<br>Setra<br>Santika           | <b>MIS</b> | Cuti Biasa         | 24 January.<br>2020 09:55               | 24 January<br>2020 09:55                | 27 January,<br>2020 09:55               |                                                                    |                  |                        |                        |                            |                    | 1                |                                   |
|                         | CT20010092 2004100182 | Tommy<br>Setra<br>Santika           | <b>MIS</b> | Cuti Biasa         | 31 January.<br>2020 13:31               | 31 January.<br>2020 13:31               | 3 February.<br>2020 13:31               |                                                                    |                  |                        |                        |                            |                    | $\overline{1}$   | mengurus<br>Akte Lahir<br>Anak    |
|                         | CT20020028 2004100182 | Tommy<br>Setra<br>Santika           | <b>MIS</b> | <b>Cuti Biasa</b>  | 17 February.<br>2020 13:55              | 17 February.<br>2020 13:55              | 18 February<br>2020 13:55               |                                                                    |                  |                        |                        |                            |                    | 4                | Urusan<br>Keluarga                |
|                         | CT20020042 2013040452 | Adi Samuel<br>Widjaja               | <b>MIS</b> | Cuti 1/2 Hari      |                                         |                                         |                                         |                                                                    |                  | 18/02/2020<br>16:33:35 | 18/02/2020<br>13:00:00 | 18/02/20<br>20<br>17:00:00 |                    | $\circ$          |                                   |
|                         | CT20020065 2011030364 | Lie.<br>Rusdianto<br>Tjahyadi       | <b>MIS</b> | <b>Cuti Khusus</b> | 25 February.<br>2020 16:58              | 25 February,<br>2020 16:58              | 26 February,<br>2020 16:58              | Korban<br>kebakaran.<br>kebanjiran.<br>dan bencana<br>alam lainnya |                  |                        |                        |                            |                    | $\overline{1}$   | Akses ke<br>kantor banjir         |
|                         | CT20020075 2013040452 | Adi Samuel<br>Widjaja               | <b>MIS</b> | <b>Cuti Khusus</b> | 25 February.<br>2020 11:07              | 25 February.<br>2020 11:07              | 26 February,<br>2020 11:07              | Korban<br>kebakaran.<br>kebaniiran.<br>dan bencana<br>alam lainnya |                  |                        |                        |                            |                    | $\mathbf{1}$     |                                   |
|                         | CT20030024 2013040452 | Adi Samuel<br>Widiaia               | <b>MIS</b> | <b>Cuti Biasa</b>  | 3 March, 2020<br>14:47                  | 3 March, 2020<br>14:47                  | 4 March, 2020<br>14:47                  |                                                                    |                  |                        |                        |                            |                    | $\overline{1}$   |                                   |
|                         | CT20030031 2011030364 | Lie.<br>Rusdianto<br>Tjahyadi       | <b>MIS</b> | Cuti Biasa         | 10 March, 2020<br>08:52                 | 10 March, 2020<br>08:52                 | 11 March, 2020<br>08:52                 |                                                                    |                  |                        |                        |                            |                    | $\mathbf{1}$     | Jaga anak                         |
|                         | CT20030061 2013040452 | Adi Samuel<br>Widiaia<br>Adi Samuel | <b>MIS</b> | <b>Cuti Khusus</b> | 3 April, 2020<br>15:04<br>2 April, 2020 | 6 April, 2020<br>15:04<br>3 April, 2020 | 7 April, 2020<br>15:04<br>6 April, 2020 | Istri<br>Melahirkan<br>Istri                                       |                  |                        |                        |                            |                    | $\overline{2}$   |                                   |

Gambar 3.18 Report Cuti Dalam File pdf

Gambar 3.18 merupakan contoh hasil yang muncul bila report cuti di *export*

menjadi file pdf.

## **3.3.2 Kendala yang Dihadapi**

Kendala yang ditemukan selama proses pelaksanaan kerja magang adalah kurangnya pengalaman di bidang *web design* dengan menggunakan *framework* .NET serta kurang memahami keterkaitan antar *class* yang sudah dibuat sebelumnya pada aplikasi HRD Indokemika. Pengembanga sistem dengan *database* yang sudah ada sehingga perlu mempertimbangkan poin-poin apa saja yang bisa ditambahkan tanpa mengganggu *flow* dari modul lain.

## **3.3.3 Solusi atas Kendala**

Solusi untuk kendala yang ditemukan adalah dengan belajar dan mencari tau melalui media internet dan melakukan diskusi serta meminta penjelasan dengan mentor.